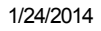

# Tap here to start painting. **Quick Reference** 1.6.2

## One Finger:

Tap and drag with one finger to paint on the canvas. If you're using oils, try smearing them together to blend colors!

## Two Fingers:

Tap and drag two fingers to manipulate the canvas:

Tip: A single tap on the canvas with two fingers will reset it to normal size and position.

Tip: Want to rotate the canvas? Rotate your iPad!

#### Three Fingers:

Tap and drag with three fingers for quick access to important functions.

Tip: A single tap on the canvas with three fingers will show or hide the toolbar.

# Tool Pod:

Tap to show/hide the Tool Picker, then tap tools in the picker to select them.

Tip: If you tap and hold on the tool pod, the tool picker appears. Without releasing your finger, drag upwards over the tool you want, then release. The tool will be selected, and the tool picker will automatically close to avoid taking up space!

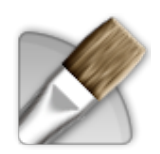

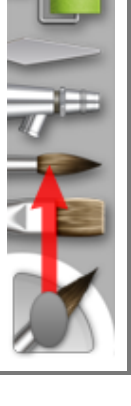

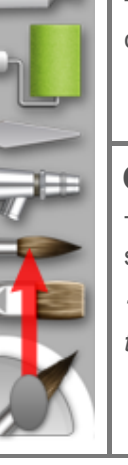

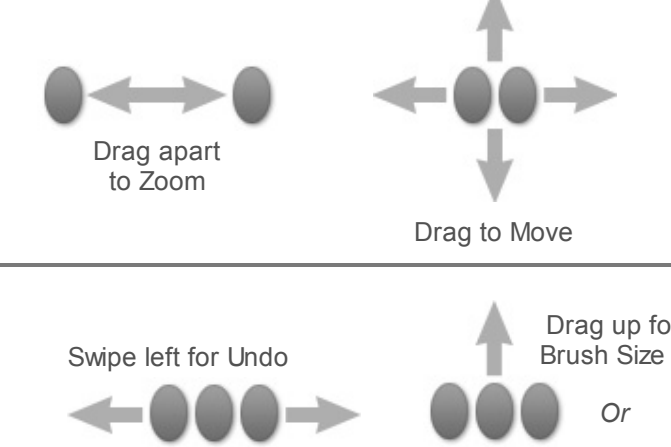

Swipe right for Redo

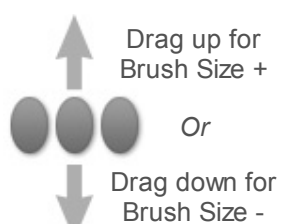

# Color Sampling: Sample Toggle:

If you want to select colors from your canvas, tap the Sample Toggle to turn it on. Then tap and drag on the canvas to select the color you want.

Tip: Tap and hold the sample toggle for options. You can make the sampler turn itself off automatically after use, or manually.

#### Color Pod:

Tap the pod to show/hide the Color Picker, or tap and drag for shortcuts:

**Tip:** Pick new colors by tapping and dragging inside the color picker when it is visible.

Tip: Tap and drag from the color pod to the samples button to store a new Color Sample of the current color.

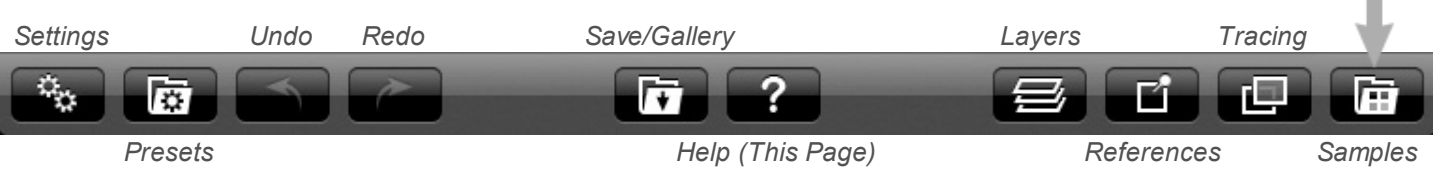

For more detailed information, use the buttons at the top of this page.